## **Servidores Virtuales con VMware Server en Centos 5**

Podemos obtener la última versión de vmware server en la siguiente dirección: <http://www.vmware.com/download/server/>

Y debemos bajar el paquete VMware-server-1.0.2-39867.tar.gz y el paquete VMwaremui-1.0.2-39867.tar.gz si queremos administrar las máquinas virtuales desde un navegador

para ello podemos ejecutar lo siguiente:

```
wget --proxy
http://download3.vmware.com/software/vmserver/VMware-server-1.0.2-39867.tar.
gz
```
wget -- proxy http://download3.vmware.com/software/vmserver/VMware-mui-1.0.2-39867.tar.gz

> Es mejor instalarlo desde el tar, en caso de instalarlo desde el \*.rpm tendríamos que hacer los siguientes pasos:

- rpm -v archivo.rpm
- ejecutar vmware-config.pl

Primero instalaremos las dependencias:

#yum -y update

```
yum install -y gcc-* kernel-devel make (nota si usuamos un kernel con
soporte para más de 4 Gb hay que instalar kernel-PAE-devel) en vez del otro
yum install xinetd
```
reiniciamos la máquina

Y luego instalamos "vmware server"

```
#tar zxvf VMware-server-1.0.2-39867.tar.gz
#cd vmware-server-distrib/
#./vmware-install.pl
```
dejamos por defecto todos los valores en la instalación. Y al final añadimos la key que nos dan gratuitamente registrándonos en la web de vmware.

Una vez instalado el servidor, instalaremos la aplicación para poder controlar los servidores virtuales vía web.

Last update: 2023/01/18 virtualizacion:vmware:instalar\_vmware\_server\_en\_centos https://intrusos.info/doku.php?id=virtualizacion:vmware:instalar\_vmware\_server\_en\_centos 14:37

```
#tar zxvf VMware-mui-1.0.2-39867.tar.gz
#cd vmware-mui-distrib/
#./vmware-install.pl
```
Aceptamos todo por defecto.

Y ya tenemos instalado vmware server. Para acceder remotamente desde otro ordenador debemos de instalar en el cliente la consola VMWARE y pulsar sobre conectar remotamente con otro host

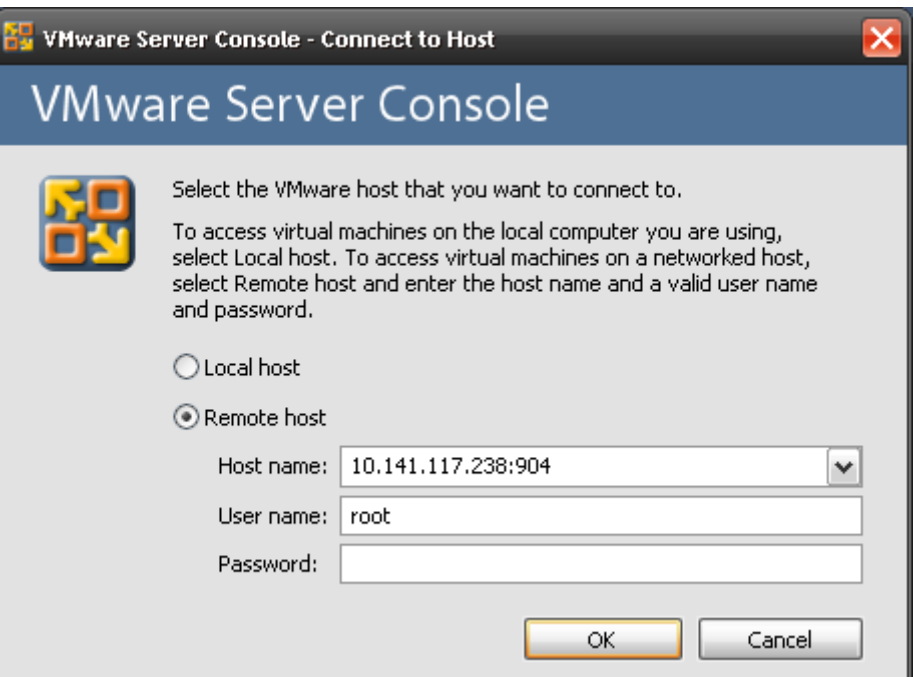

Por defecto el puerto de conexión es el 902 y normalmente no hay que ponerlo. En este caso como dicho puerto ya estaba ocupado hubo que poner el servidor en la 904

Si no conecta puede ser debidor a que esta habilitado el cortafuegos en el servidor, para deshabilitarlo ejecutar desde la consola el comando setup

Con un navegador web podemos acceder a la siguiente url: [https://nombre\\_maquina:8333.](#page--1-0) Y podemos bajarnos el cliente de "vmware server" para poder trabajar desde GNU/Linux y Windows.

si dejamos los directorios por defecto los ficheros estarán en las siguientes ubicaciones:

- Binarios /usr/bin
- Scripts /etc/rc.d/init.d
- Demonios /usr/sbin
- Librerias /usr/lib/vmware
- Ayuda /usr/share/man
- Configuración /usr/bin/vmware-config.pl
- Máquinas Virtuales /var/lib/vmware/Virtual Machines
- Interface Web /usr/lib/vmware-mui/

nota

## **Enlaces**

[http://www.howtoforge.com/vmware\\_server\\_centos5.0](http://www.howtoforge.com/vmware_server_centos5.0)

<http://linuxupc.upc.es/~kampa/blog/general/servidores-virtuales-con-vmware-server/#more-147>

From: <https://intrusos.info/>- **LCWIKI**

Permanent link: **[https://intrusos.info/doku.php?id=virtualizacion:vmware:instalar\\_vmware\\_server\\_en\\_centos](https://intrusos.info/doku.php?id=virtualizacion:vmware:instalar_vmware_server_en_centos)**

Last update: **2023/01/18 14:37**

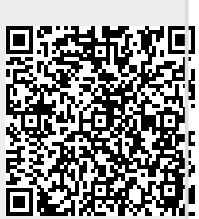